# **bcs Documentation**

*Release 0.1*

**Daniel Roy Greenfeld**

**Mar 30, 2018**

## **Contents**

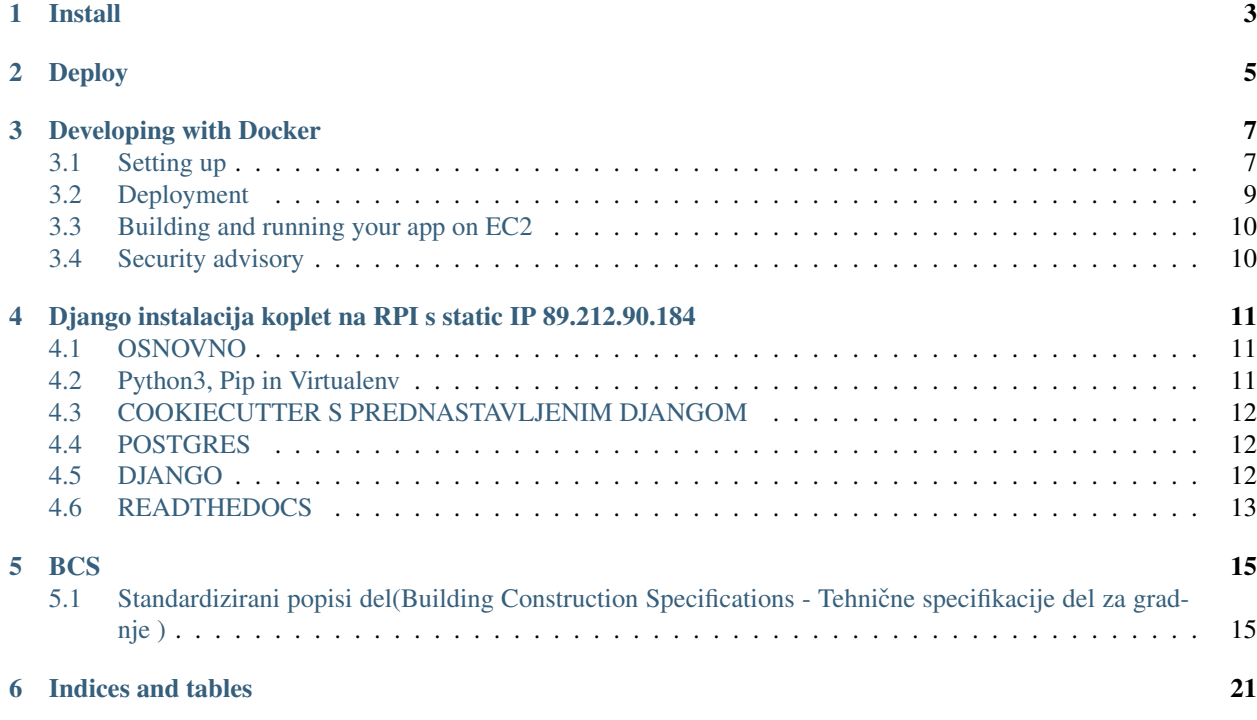

Contents:

Install

<span id="page-6-0"></span>This is where you write how to get a new laptop to run this project.

Deploy

<span id="page-8-0"></span>This is where you describe how the project is deployed in production.

## Developing with Docker

<span id="page-10-0"></span>You can develop your application in a [Docker](https://www.docker.com/) container for simpler deployment onto bare Linux machines later. This instruction assumes an [Amazon Web Services](http://aws.amazon.com/) EC2 instance, but it should work on any machine with Docker > 1.3 and [Docker compose](https://docs.docker.com/compose/) installed.

## <span id="page-10-1"></span>**3.1 Setting up**

Docker encourages running one container for each process. This might mean one container for your web server, one for Django application and a third for your database. Once you're happy composing containers in this way you can easily add more, such as a [Redis](http://redis.io/) cache.

The Docker compose tool (previously known as [fig\)](http://www.fig.sh/) makes linking these containers easy. An example set up for your Cookiecutter Django project might look like this:

```
webapp/ # Your cookiecutter project would be in here
   Dockerfile
    ...
database/
   Dockerfile
    ...
webserver/
   Dockerfile
    ...
production.yml
```
Each component of your application would get its own [Dockerfile.](https://docs.docker.com/reference/builder/) The rest of this example assumes you are using the [base postgres image](https://registry.hub.docker.com/_/postgres/) for your database. Your database settings in *config/base.py* might then look something like:

```
DATABASES = {
        'default': {
            'ENGINE': 'django.db.backends.postgresql_psycopg2',
            'NAME': 'postgres',
            'USER': 'postgres',
```

```
'HOST': 'database',
        'PORT': 5432,
    }
}
```
The [Docker compose documentation](https://docs.docker.com/compose/#compose-documentation) explains in detail what you can accomplish in the *production.yml* file, but an example configuration might look like this:

```
database:
   build: database
webapp:
   build: webapp:
   command: /usr/bin/python3.4 manage.py runserver 0.0.0.0:8000 # dev setting
    # command: gunicorn -b 0.0.0.0:8000 wsgi:application # production setting
   volumes:
        - webapp/your_project_name:/path/to/container/workdir/
    links:
       - database
webserver:
   build: webserver
   ports:
       - "80:80"
       - "443:443"
   links:
        - webapp
```
We'll ignore the webserver for now (you'll want to comment that part out while we do). A working Dockerfile to run your cookiecutter application might look like this:

```
FROM ubuntu:14.04
ENV REFRESHED_AT 2015-01-13
# update packages and prepare to build software
RUN ["apt-get", "update"]
RUN ["apt-get", "-y", "install", "build-essential", "vim", "git", "curl"]
RUN ["locale-gen", "en_GB.UTF-8"]
# install latest python
RUN ["apt-get", "-y", "build-dep", "python3-dev", "python3-imaging"]
RUN ["apt-get", "-y", "install", "python3-dev", "python3-imaging", "python3-pip"]
# prepare postgreSQL support
RUN ["apt-get", "-y", "build-dep", "python3-psycopg2"]
# move into our working directory
# ADD must be after chown see http://stackoverflow.com/a/26145444/1281947
RUN ["groupadd", "python"]
RUN ["useradd", "python", "-s", "/bin/bash", "-m", "-g", "python", "-G", "python"]
ENV HOME /home/python
WORKDIR /home/python
RUN ["chown", "-R", "python:python", "/home/python"]
ADD ./ /home/python
# manage requirements
ENV REQUIREMENTS_REFRESHED_AT 2015-02-25
RUN ["pip3", "install", "-r", "requirements.txt"]
# uncomment the line below to use container as a non-root user
```
USER python:python

Running *sudo docker-compose -f production.yml build* will follow the instructions in your *production.yml* file and build the database container, then your webapp, before mounting your cookiecutter project files as a volume in the webapp container and linking to the database. Our example yaml file runs in development mode but changing it to production mode is as simple as commenting out the line using *runserver* and uncommenting the line using *gunicorn*.

Both are set to run on port *0.0.0.0:8000*, which is where the Docker daemon will discover it. You can now run *sudo docker-compose -f production.yml up* and browse to *localhost:8000* to see your application running.

### <span id="page-12-0"></span>**3.2 Deployment**

You'll need a webserver container for deployment. An example setup for [Nginx](http://wiki.nginx.org/Main) might look like this:

```
FROM ubuntu:14.04
ENV REFRESHED_AT 2015-02-11
# get the nginx package and set it up
RUN ["apt-get", "update"]
RUN ["apt-get", "-y", "install", "nginx"]
# forward request and error logs to docker log collector
RUN ln -sf /dev/stdout /var/log/nginx/access.log
RUN ln -sf /dev/stderr /var/log/nginx/error.log
VOLUME ["/var/cache/nginx"]
EXPOSE 80 443
# load nginx conf
ADD ./site.conf /etc/nginx/sites-available/your_cookiecutter_project
RUN ["ln", "-s", "/etc/nginx/sites-available/your_cookiecutter_project", "/etc/nginx/
˓→sites-enabled/your_cookiecutter_project"]
RUN ["rm", "-rf", "/etc/nginx/sites-available/default"]
#start the server
CMD ["nginx", "-g", "daemon off;"]
```
That Dockerfile assumes you have an Nginx conf file named *site.conf* in the same directory as the webserver Dockerfile. A very basic example, which forwards traffic onto the development server or gunicorn for processing, would look like this:

```
# see http://serverfault.com/questions/577370/how-can-i-use-environment-variables-in-
˓→nginx-conf#comment730384_577370
upstream localhost {
   server webapp_1:8000;
}
server {
   location / {
        proxy_pass http://localhost;
    }
}
```
Running *sudo docker-compose -f production.yml build webserver* will build your server container. Running *sudo docker-compose -f production.yml up* will now expose your application directly on *localhost* (no need to specify the port number).

## <span id="page-13-0"></span>**3.3 Building and running your app on EC2**

All you now need to do to run your app in production is:

- Create an empty EC2 Linux instance (any Linux machine should do).
- Install your preferred source control solution, Docker and Docker compose on the news instance.
- Pull in your code from source control. The root directory should be the one with your *production.yml* file in it.
- Run *sudo docker-compose -f production.yml build* and *sudo docker-compose -f production.yml up*.
- Assign an [Elastic IP address](https://aws.amazon.com/articles/1346) to your new machine.
- Point your domain name to the elastic IP.

Be careful with Elastic IPs because, on the AWS free tier, if you assign one and then stop the machine you will incur charges while the machine is down (presumably because you're preventing them allocating the IP to someone else).

## <span id="page-13-1"></span>**3.4 Security advisory**

The setup described in this instruction will get you up-and-running but it hasn't been audited for security. If you are running your own setup like this it is always advisable to, at a minimum, examine your application with a tool like [OWASP ZAP](https://www.owasp.org/index.php/OWASP_Zed_Attack_Proxy_Project) to see what security holes you might be leaving open.

## <span id="page-14-0"></span>Django instalacija koplet na RPI s static IP 89.212.90.184

## <span id="page-14-1"></span>**4.1 OSNOVNO**

za štart

```
Sl.tipkovnica ....sudo dpkg-reconfigure keyboard-configuration
SSH server .......sudo apt install openssh-server
Miška ............sudo apt-get install gp
Vim...............sudo apt-get install vim
Git ..............sudo apt-get install git
```
## <span id="page-14-2"></span>**4.2 Python3, Pip in Virtualenv**

Prvi korak je instalacija Pythona3 in Pip in virtualnega okolja V ubuntu16.04 je python3 že instaliran sicer pa download iz <https://www.python.org/downloads/python3.6.3> .Iz download direktorija Python-3.6.3 izvršimo ukaze

```
./configure
sudo make
sudo make install
```
Instalacija Pip

```
sudo apt-get install python3-pip
sudo python3.5 -m pip install -upgrade pip setuptools wheel
```
Virtualno okolje z mojim "local" za development

```
sudo pip3 install virtualenv
sudo pip3 install https://github.com/pypa/virtualenv/tarball/master
virtualenv -p python3 local
```
### <span id="page-15-0"></span>**4.3 COOKIECUTTER S PREDNASTAVLJENIM DJANGOM**

Prvi korak za prvo instalacijo : Na osnovnem direktoriju /home/pavlovicr naložimo cookiecutter, odpremo virtualno okolje in inštaliramo nov projekt z django aplikacijo

```
source local/bin/activate
pip install --upgrade cookiecutter
cookiecutter https://github.com/pydanny/cookiecutter-django
```
Prvi korak, za kopijo aplikacije, ki jo imamo na gitHubu. To uporabimo vedno ko je projekt živ sicer bomo imeli težave z različnimi inštaliranimi aplikacijami

git clone https://github.com/pavlovicr/bcs

Drugi korak: Inštaliramo še vse potrebne programe za naš operacijski sistem in python, ki smo jih naložili z instalacijo cookiecutter-django in so v direktoriju "utility"

```
cd utility
sudo ./install_os_dependencies.sh install
sudo ./install_python_dependencies.sh install
```
Pri zadnji komandi nas opozori naj si le te pridobimo iz naslova

```
wget https://bootstrap.pypa.io/get-pip.py --output-document=get-pip.py; chmod +x get-
˓→pip.py; sudo -H python3 get-pip.py
```
Sedaj , ko imamo inštalirano vso potrebno programsko opremo za os in python zaženemo še potrebno programsko opremo za django za local development okolje

```
cd bcs
pip install -r requirements/local.txt
```
## <span id="page-15-1"></span>**4.4 POSTGRES**

v serverju postgres ustvarimo bazo

```
sudo su -l postgres
createdb bcs
```
in nastavimo novega uporabnika "ubuntu"

```
CREATE USER ubuntu WITH PASSWORD 'rolu9255';
```
## <span id="page-15-2"></span>**4.5 DJANGO**

```
python manage.py runserver 89.212.90.184:8000
python manage.py migrate
```
## <span id="page-16-0"></span>**4.6 READTHEDOCS**

:: za lepo html obliko navodil ali tudi modelsov in ostalega v index.rst vpišemo ime fajla "bcs\_instalacija.rst"

BCS

## <span id="page-18-1"></span><span id="page-18-0"></span>**5.1 Standardizirani popisi del(Building Construction Specifications - Tehnicne specifikacije del za gradnje ) ˇ**

#### **5.1.1 Uvod**

28. člen pravilnika o projektni dokumentaciji pravi:

(3)Tehnično poročilo načrtov mora vsebovati zahteve za lastnosti gradbenih materialov, kot so opredeljeni v predpisih o dajanju gradbenih proizvodov v promet ter opis mesta in načina njihove vgradnje. Tehnično poročilo vsebuje tudi popis količin materiala in opreme.

POPISI DEL so v gradbeni praksi uveljavljeni že desetletja in predstavljajo nepogrešljiv dokument pri gradnji objektov, kljub temu, da nikakor ne najdejo ustreznega mesta znotraj dokumentacije po pravilniku o projektni dokumentaciji. To je sicer razumljivo, če upoštevamo dejstvo, da zakonodajalec skrbi za javni interes in je znotraj pravilnika o projektni dokumentaciji predpisal le vsebine, s katerimi se zagotavlja izpolnjevanje bistvenih zahtev objektov. Zakonodajalec se ne ukvarja z vsebinami, ki niso v javnem interesu in z vsebinami komercialnega značaja. POPISI DEL pokrivajo tudi ta del. POPISI DEL v bistvu v pregledni obliki povzemajo ter dopolnjujejo projektno dokumentacijo v delu, ki ga predpisuje javni interes kot tudi v delu, ki predstavlja pričakovanja in pogoje investitorja gradnje. . . . . . . . . . . . . . . . . . . . . . . . . . . . . . Popisi del so pri gradnjah po sistemu " na enoto mere " nujni za izracun kon ˇ cne ˇ cene pogodbenih del.

V POPISIH DEL so opisane sestave gradbenih konstrukcij in njihovih delov, tehnologije izvedbe, načrtovani gradbeni materiali in na njih vezane zahteve iz zakona o gradbenih proizvodih, pravila za zagotavljanje kvaliete, pravila pri obračunu in merjenju količin, varnostne zahteve, navedbe standardov itd.

Danes se lahko, v obdobju globalizacije, standardizacije in digitalizacije, še vedno zgledujemo po standardiziranih popisih del pripravljenih za racunalniško obdelavo, ki so jih izdelali nekateri slovenskih gradbincih izpred pol stoletja. ˇ

#### **5.1.2 Cilj projekta**

Izdelati sistem priprave, urejanja in vzdrževanja knjižnice standardiziranih popisov del , ki bo sodoben, digitaliziran, dostopen prek spleta in javen po principih "open source" ???

#### <span id="page-19-0"></span>**5.1.3 Aktivnosti in faznost**

#### 1. faza

- Izdelava dokumentacije
	- vsebinski del
	- razvoj aplikacije

#### 2. faza

- Produkcija
- Urejanje specifikacij na vzorčnem primeru stanovanjske gradnje do III.FAZE
- 3. faza
- Izdelava dokumentacije za upravljanje sistema

#### **1. Dokumentacija - vsebinski del**

#### **1.1 Splošno**

#### Kaj je knjižnica popisov del ?

#### Knjižnica popisov del so sistematično urejeni seznami tehničnih specifikacij,ki jih sestavljajo opisi del, ki nastopajo pri gradnja

- Tehnične specifikacije del opredeljujejo načine in postopke izvajanja del, izbiro uporabljenih materialov, strojev , opreme in orodja ter pogoje izvedbe del, ipd.
- Določila opredeljujejo pravila vezana na merjenje in obračun specificiranih del, zagotavljanje kakovosti, izvajanje varnostnih ukrepov ter spoštovanje zahtev zakonodaje in standardov za specificirana dela, ipd.

#### Kaj so standardizirani popisi del ?

Popisi del sprejeti kot standardizirani popisi del, s konsenzom investitorjev gradenj, projektantov objektov in izvajalcev del.?

#### **1.2 Izhodišcaˇ**

- Standardizirane opise ločiti glede na vrste gradenj :
	- visoke gradnje
	- nizke gradnje
	- hidrotehnicni objekti ˇ
- Struktura in vsebine po zgledu TSC gov
- Strukturo razčlenjena modularno ??

#### **1.3 Pomen izrazov**

tehnične specifikacije del tehnični opisi del, ki nastopajo pri gradnjah in pogoji

popisna postavke tehnična specifikacija posameznega dela

postavka osnovna specifikacija posameznega dela

<span id="page-20-0"></span>specifikacija dodatna specifikacija posameznega dela segment merilo za opredelitev specifikacije področje kriterija področje, ki ji kriterij pripada skupina področja kriterija skupina, ki ji področje pripada dela skupine sorodnih postavk vrsta del skupine sorodnih del skupina del splošna določila pravila vezana na izvajanje skupine del posebna določila pravila vezana na izvajanje posameznih del vrsta določila kriterij vsebine določila

#### **1.4 Vsebina**

- tehnične specifikacije del
- splošna in posebna določila
- popisi del

#### **1.4.1 Tehnicne specifikacije del ˇ**

#### Tehnične specifikacije del opredeljujejo vrsto del, načine in postopke izvajanja, izbiro uporabljenih materialov, strojev, oprer

• Popisi del so sistematično urejene tehnične specifikacije posameznih del oziroma popisnih postavk.

Sistematično pomeni, da so posamezna dela zbrana po delih, dela po vrstah del in vrste del po skupinah del.

- Posamezna popisna postavka je sestavljena iz postavke, ki je osnovna tehnična specifikacija posameznega dela in specifikacij postavke, ki popisno postavko -podrobneje definirajo predmet posameznega dela.
- Kriteriji specifikacij razvrščajo specifikacije v skupine, po namenu kriterija.
- Postavkam pripadajo dela, delom vrste del, vrstam del skupine del.
- Kriterij

Primer popisne postavke :

A. GRADBENA DELA A/1 Betonska dela A/1.1 vgrajevanje betona A/1.1.1 Dobava in vgrajevanje betona C30/37

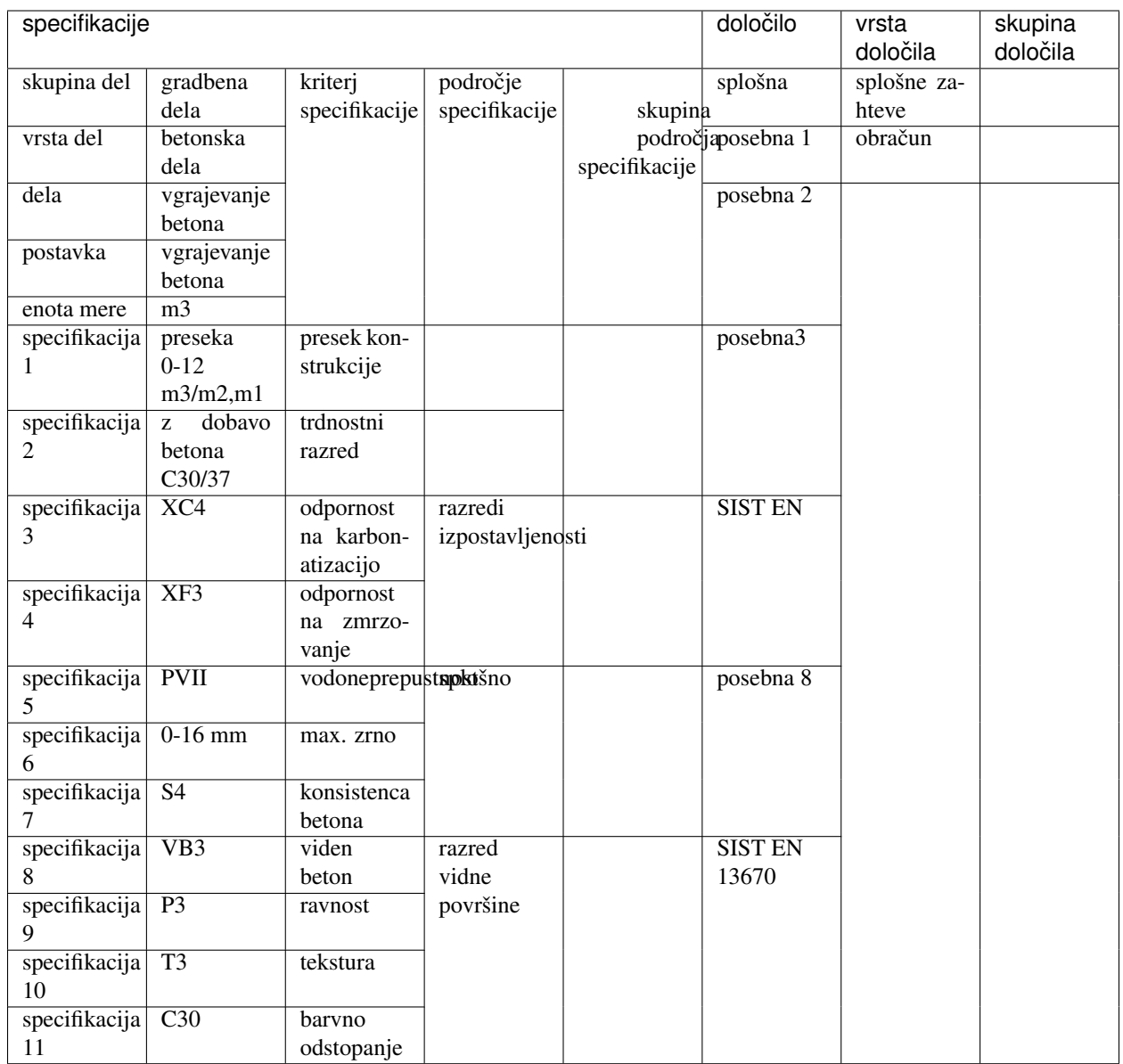

#### **struktura in medsebojne zveze**

Postavka je osnovna specifikacija posameznega dela in ima enoto mere.Sama zase nam pove samo za kakšno delo gre in nič več. Na primer "izkop jarkov".

Postavko natančno opišejo dodatne specifikacije, ki posameznim postavkam pripadajo. Specifikacije dodatno opisujejo postavke glede na sestavo konstrukcij in njihovih delov, način, pogoje in postopke izvajanja del, materiale ipd. Izkop jarkov "globine do 2m , v terenu III. ktg " .

Dodatne specifikacije so oblikovane glede na razne kriterije. Kriterij "globine izkopa" , "kriterij kategorije terena " ipd. Kriteriji specifikacije so lahko zbrani po področjih."pogoji dela", "material " ipd.

Posamezni postavki pridapa več specifikacij, posamezna specifikacija pa lahko pripada večim različnim posameznim postavkam.

Posamezni postavki pripadajo tudi "dela" iz katerih izhaja. Eni postavki ena "dela", enim "delom" pa več postavk.

vrsta del pripada družini skupina del dela pripadajo družini vrsta del

Popisne postavke sestavljajo postavke s specifikacijami, ki jim pripadajo in podrobneje opisujejo postavko. Popisne postavke so organizirane v okviru del in vrste del , ki jim pripadajo.

Postavka je jedro popisne postavke in sama po sebi opredeljuje osnovni predmet dela in enoto mere. Specifikacije podrobneje definirajo postavko (prednmet dela)in pogoje izvedbe.

Postavke s specifikacijami tvorijo popisne postavke, ki jih sestavljamo modularno. Postavke izbiramo, sortiramo,zbiramo

#### **Relacije :**

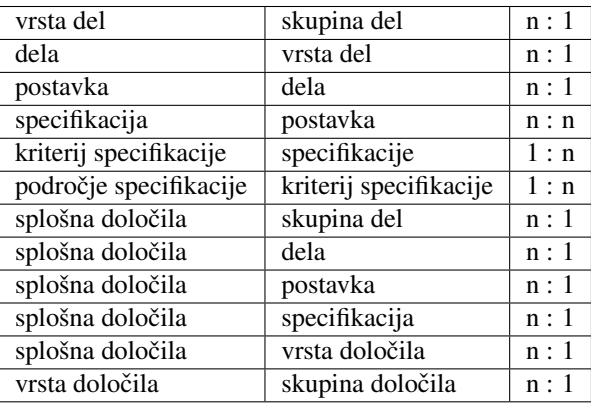

#### **1.4.2 Splošna in posebna dolocila ˇ**

\*\* Določila opredeljujejo pravila vezana na merjenje in obračun specificiranih del, zagotavljanje kakovosti, izvajanje varnostnih ukrepov ter spoštovanje zahtev zakonodaje in standardov za specificirana dela, ipd.\*\*

Določila niso nič drugega kot specifikacije specifikacij, postavk, del in vrst del ter določila, ki veljajo za gradnje nasplošno.Za razliko od tehnično tehnoloških specifikacij ta določajo pravila glede uporabe zakonodaje, obračunov, varnosti, kakovosti ipd.

#### **1.5 Shema**

#### **1.6 Vzorčni primer**

#### **1.7 Izhodišca za spletno aplikacijo ˇ**

izpis :

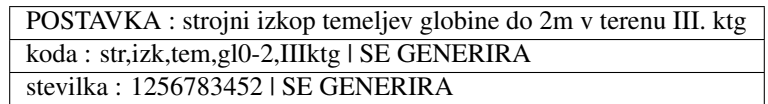

izbirna polja

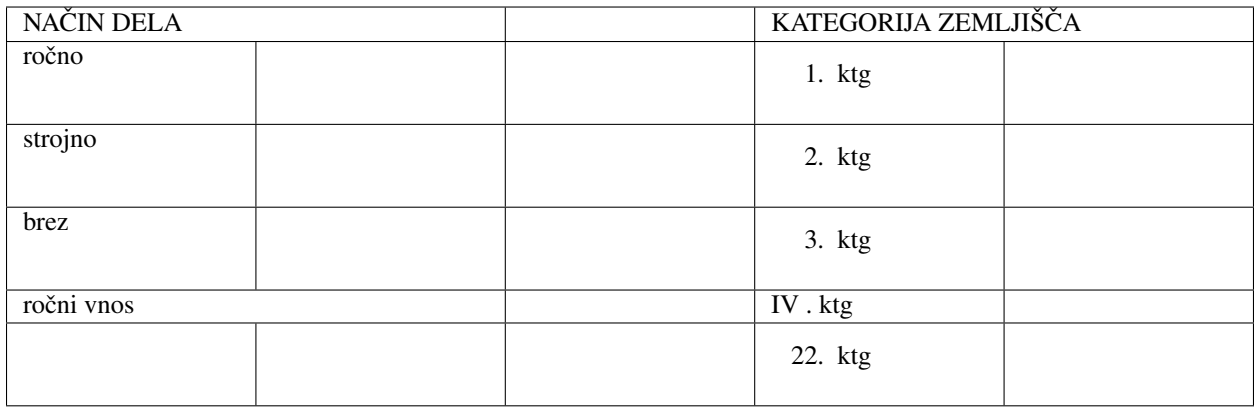

List view:

dela postavke

Detail view

#### **Določitev URL**

specifikacije/ - home/index specifikacije/postavke - list specifikacije/postavke/<id> - detail

catalog/ — The home/index page. catalog/books/ — The list of all books. catalog/authors/ — The list of all authors. catalog/book/<id> — The detail view for the specific book with a field primary key of <id> (the default). So for example, /catalog/book/3, for the third book added. catalog/author/<id> — The detail view for the specific author with a primary key field named <id>. So for example, /catalog/author/11, for the 11th author added.

Indices and tables

- <span id="page-24-0"></span>• genindex
- modindex
- search

## Index

## D

dela, [17](#page-20-0)

## P

področje kriterija, [17](#page-20-0) popisna postavke, [16](#page-19-0) posebna določila, [17](#page-20-0) postavka, [16](#page-19-0)

## S

segment, [17](#page-20-0) skupina del, [17](#page-20-0) skupina področja kriterija, [17](#page-20-0) specifikacija, [17](#page-20-0) splošna določila, [17](#page-20-0)

## T

tehnične specifikacije del, [16](#page-19-0)

## V

vrsta del, [17](#page-20-0) vrsta določila, [17](#page-20-0)